# **How to Manage Your Data Usage**

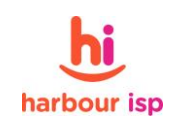

**Almost any time spent online will cause data to be downloaded and uploaded.** Exceeding your chosen plan's data allowance (e.g. 10GB) will incur excess usage fees unless you have chosen a 'shaped' plan. Shaped plans are slowed once the allocated data allowance is exceeded and no excess fees apply. All LTS plans are shaped.

**Data Usage refers to the flow of data from the internet to your computer or vice versa.** Data usage occurs every time the internet is accessed in any way i.e. browsing websites, checking the local news, making and receiving phone calls, visiting a chat site, or listening to music or watching TV or streaming videos through the internet. You do not only incur downloads from saving files such as movies onto your PC. Every time you display a page on your screen, the amount of data within and attached to that page, will be added to your data usage.

Data can be used even when you are not actively viewing but your pc is on. If you have multiple devices in your home, laptops, pcs, phone, ipads all will use data in the background if their wifi is on. Windows updates also use large amounts of data and should be restricted.

### **Most important steps to limiting data usage**

1. We suggest you disable (or turn off at the power) your devices' wifi when not in use (you can turn off the wifi router but not your nbn Terminating Device (NTD))

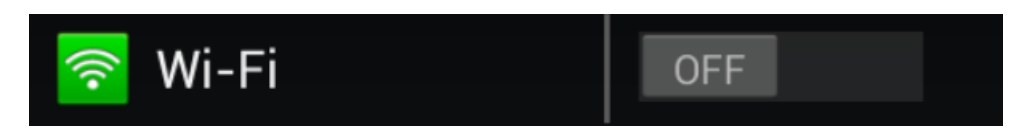

2. You investigate using a metered connection. This enables you to disable windows updates and other ways to manage the usage of your individual device.

#### **Here are some links to show you how to turn on metering**

<http://www.laptopmag.com/articles/set-up-metered-connection-windows-10>

<http://www.pcworld.com/article/2853758/how-to-limit-your-pcs-data-use-while-tethering.html>

# **Apps that help you manage your data**

There are free apps that you can download onto each device (such as GlassWire) that allows you to monitor the usage on that individual device. You would need it loaded onto each device that connects to the internet at your home/office.

**How many megabytes in an hour?** (The figures below are estimates and to be used as a guide only).

**It is extremely difficult** to equate volume usage and time. As a general guide, some users have observed these figures for the following activities –

- Internet chat 0.5MB per hour
- Web surfing Viewing one large file can easily be 10MB
- Online games 15 30MB per hour
- 
- Skype Video 200MB per hour Voice calls - 45MB per hour Streaming 0.7GB per hour of standard definition video 3GB per hour for HD video (most popular) 7GB per hour for Ultra HD

**Watching a streaming video via YouTube or Facebook or streaming sites such as Netflix, Presto and Stan or TV Streaming sites such as Ten Play, Foxtel etc**. Although no data is stored on your computer, you are still in fact downloading data which is being used in real time to display the video. This is a link to the nbn website page that has detailed information about how to change setting on these popular sites to conserve data.

[http://www.nbnco.com.au/blog/entertainment/how-much-data-does-streaming-video-movies-and](http://www.nbnco.com.au/blog/entertainment/how-much-data-does-streaming-video-movies-and-tv-use.html)[tv-use.html](http://www.nbnco.com.au/blog/entertainment/how-much-data-does-streaming-video-movies-and-tv-use.html)

**Sending and Receiving Emails will add to your data usage.** The larger the file you send or receive, the larger the number of MB. If the emails you receive have photos or other attachments, these will count toward your data usage even if you don't open the file. Once the email has been received into your inbox, it is counted towards your data usage.

**Approximate guide** regarding data usage downloaded for the following activities –

- MP3 music file 4MB
- Movie 750 2000MB

Downloads will consume up to 10% more data relative to the size of the file being downloaded.

When you log onto a website such as Ebay or websites with flash animation e.g. Weather and/or a site with many pictures, e.g. Ninemsn, this tends to increase the data usage dramatically. Photos on sites such as Ebay all look the same size, but in fact some can be quite large (in terms of MB (megapixels), while others may be of a smaller MB size, there is no way to establish the MB size of any photo prior to viewing it on the web.

Factors adding usage to your service include Windows updates, virus definition downloads, anti spyware/adware definitions, and any other software that downloads or uploads data. These downloads are automatic and run in the background without your knowledge. They are prevalent in the first few weeks after your computer is connected to a broadband service.

If you are downloading a file such as a song or movie and it cuts out halfway through the download again, Harbour ISP will measure all the data previously downloaded up to the point of disruption, as well as the entire file from the second downloading attempt. This is standard for all internet providers whether broadband or satellite.

# **Heavy Use Websites**

Ebay, YouTube, Facebook, Travel Sites, Real Estates sites and any other sites that use streaming media.

### **Some suggestions to reduce your internet traffic:**

- Don't leave your web browser open on a page which automatically refreshes graphic content. Weather sites are typical examples.
- Some web pages continually update themselves, particularly with advertisements; therefore don't leave your web browser on these pages any longer than necessary. Search engines, Webcams, White Pages and Yellow Pages are typical examples.
- Using Hotmail and other commercial web-based email services create external Web Traffic and will therefore count against your data usage.
- Consider which sites you visit. Web pages which contain images, movies and sound will consume your usage allocation much quicker than pages which are more text orientated.

# **Configure your browser to minimise web traffic:**

- Set your home page to a simple internet page such as Google which is text based
- Make sure you logout from your computer when you have finished working
- Ask your friends and family to limit large files such as photos being sent to you via email

Harbour ISP hopes you have many enjoyable hours of extra time surfing the internet with these tips. Harbour ISP offers this information as an indication only and cannot guarantee any of the information given.

#### **How to make use of your Off Peak Data**

You can make excellent use of your off peak data by using an external service such as [Play On.](https://www.playon.tv/features) This is a website available for internet users to schedule shows that you would normally stream (such as Netflix or Stan) to download onto their device at an off peak time.

You need to install the Play On application on to your computer and when you log into you point to the various movies on you tube or Netflix that you wish to watch and then set the download time (for example at 2.00am in the morning). It then saves the movies to your hard drive and you can watch them anytime, the data usage will be used during off peak.